# CENTRO ESTADUAL DE EDUCAÇÃO TECNOLÓGICA PAULA SOUZA FACULDADE DE TECNOLOGIA DE INDAIATUBA DR. ARCHIMEDES LAMMOGLIA CURSO DE TECNOLOGIA EM REDES DE COMPUTADORES

KALÉU DE PAULA SOARES ALVES

**Monitoramento de redes com Zabbix**

Indaiatuba 2021

# CENTRO ESTADUAL DE EDUCAÇÃO TECNOLÓGICA PAULA SOUZA FACULDADE DE TECNOLOGIA DE INDAIATUBA DR. ARCHIMEDES LAMMOGLIA CURSO DE TECNOLOGIA EM REDES DE COMPUTADORES

# KALÉU DE PAULA SOARES ALVES

# **Monitoramento de redes com Zabbix**

Projeto de Trabalho de Graduação apresentado por Kaléu Alves como pré-requisito parcial para a conclusão do Curso Superior de Tecnologia em Redes de Computadores, da Faculdade de Tecnologia de Indaiatuba, elaborado sob a orientação do Prof. Me. André Luiz Silva.

Indaiatuba 2021

# CENTRO ESTADUAL DE EDUCAÇÃO TECNOLÓGICA PAULA SOUZA FACULDADE DE TECNOLOGIA DE INDAIATUBA DR. ARCHIMEDES LAMMOGLIA CURSO DE TECNOLOGIA EM REDES DE COMPUTADORES

KALÉU DE PAULA SOARES ALVES

## **Banca Avaliadora:**

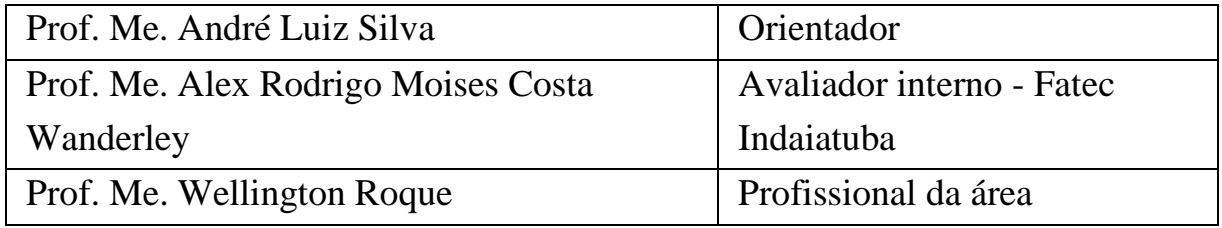

Data da defesa: 30/11/2021

# **Dedicatória**

Dedico este trabalho a Deus e a minha família, que sempre foram os meus motivos para aprender mais e nunca desistir.

## **Agradecimentos**

Agradeço a Deus em primeiro lugar, que em todo tempo me guardou e que me permitiu chegar até aqui.

Agradeço aos meus pais, irmãos e esposa que sempre me incentivaram a estar onde estou, e que sempre me ajudaram e me apoiaram quando precisei.

Agradeço ao meu orientador Professor André Luiz Silva, pelo incentivo, paciência e dedicação que teve comigo nesse período.

Agradeço também aos meus colegas de classe e professores, que me motivaram a concluir este trabalho.

# **Epígrafe**

"Por isso não tema, pois estou com você, não tenha medo pois sou o teu Deus; Eu o fortalecerei e o ajudarei; Eu o segurei com a minha mão direita vitoriosa"

**Isaías 41:10**

## **RESUMO**

Todos os profissionais de Tecnologia da Informação que trabalham com uma estrutura de rede sabem da importância de monitorá-la. Torna-se cada vez mais presente o uso e a dependência de dispositivos computacionais em todos os segmentos da sociedade, tanto para uso pessoal como corporativo. Entretanto é nas empresas que o crescimento das redes de dispositivos computacionais pode causar alguns problemas, tais como: indisponibilidade de serviços, quedas de *links* e falta de visibilidade da rede, o que pode ser minimizado pelo monitoramento dos dispositivos que a constituem. A fim de melhorar o controle sobre os processos e recursos utilizados por seus clientes, é necessário saber a quantidade de memória utilizada pelos processos, ou se houve falhas em equipamentos. É importante para o administrador ou o gerente de rede verificar se ela está com um tráfego intenso de dados, ocasionando assim, um congestionamento e uma demora nas respostas solicitadas pelos clientes. O objetivo deste trabalho é apresentar a implementação da ferramenta Zabbix, monitorando um ambiente de redes virtuais, para demonstrar a capacidade da ferramenta. O ponto de partida é o monitoramento da rede. O protocolo SNMP abordado, juntamente com a implementação da ferramenta Zabbix demonstrando a capacidade da ferramenta em auxiliar os administradores de rede, facilitando a identificação de falhas ocorridas nas máquinas clientes ou equipamentos de interconexão. Dessa forma, apresentando o Zabbix monitorando o desempenho e a disponibilidade de uma rede.

**Palavras-chave:** Zabbix; monitoramento de redes; gerência.

# **LISTA DE FIGURAS**

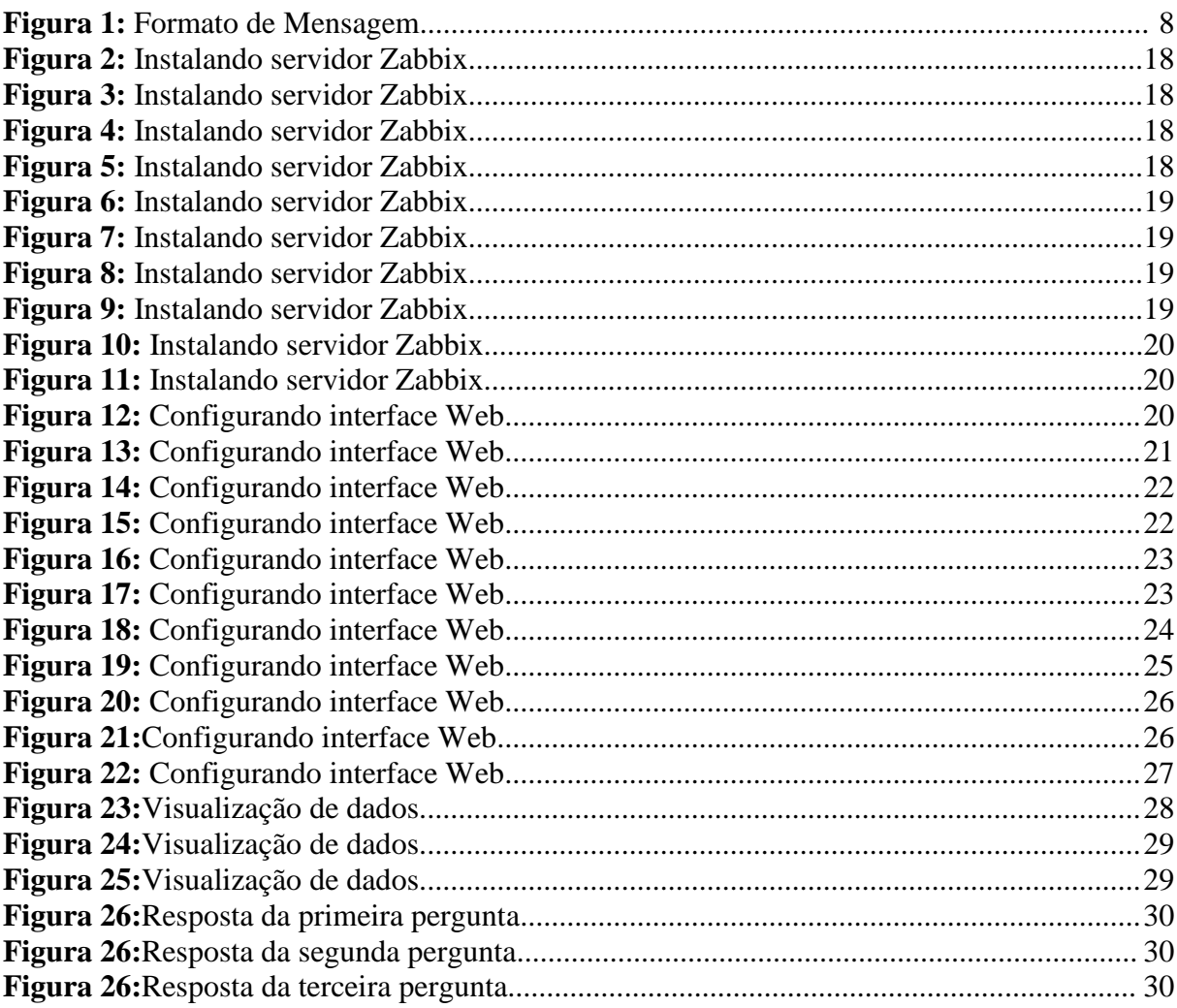

# **LISTA DE ABREVIATURAS**

ICMP *Internet Control Message Protocol*

IP *Internet Protocol*

ISO *International Organization for Standards*

SNMP *Simple Network Management Protocol*

WWW *World Wide Web*

# **SUMÁRIO**

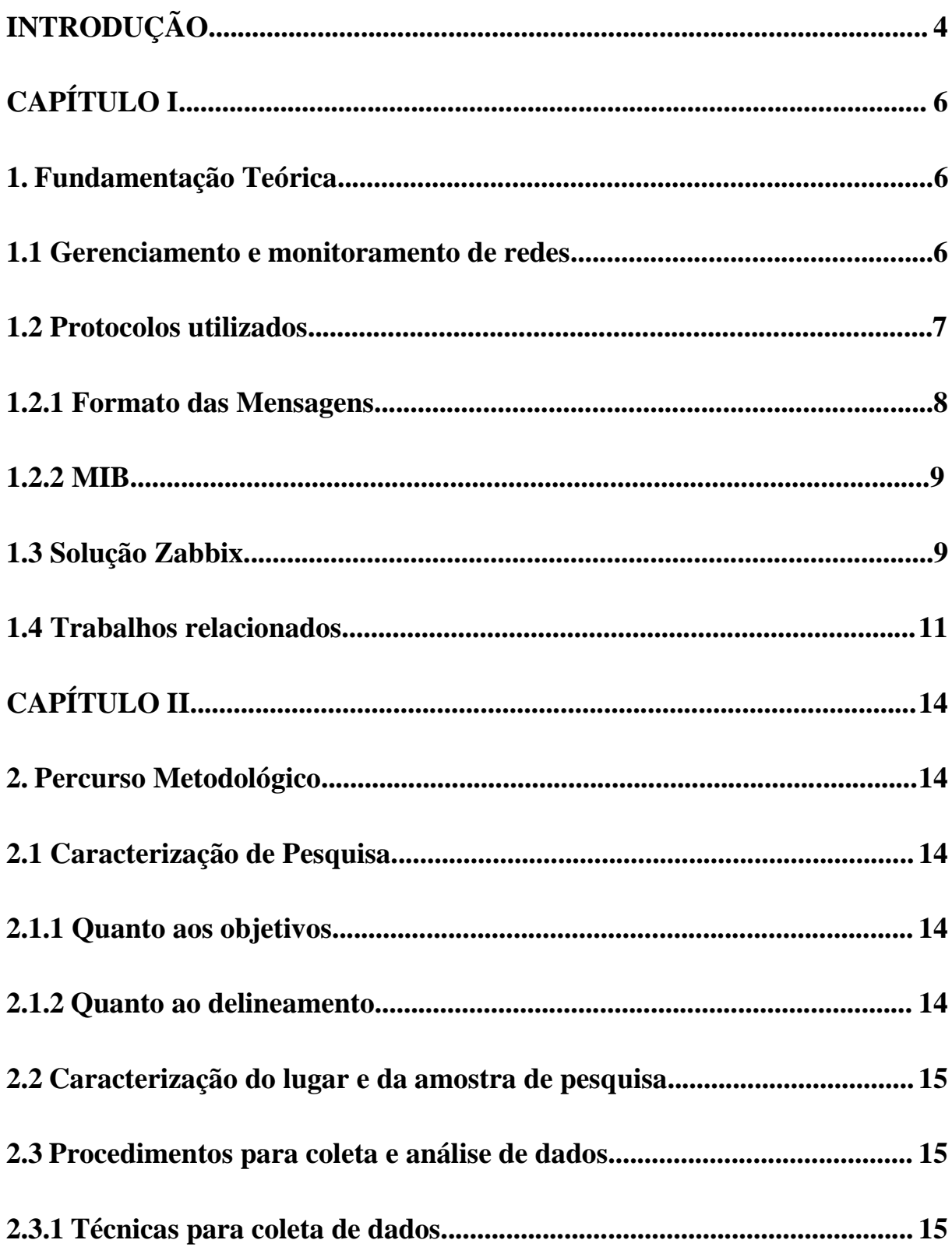

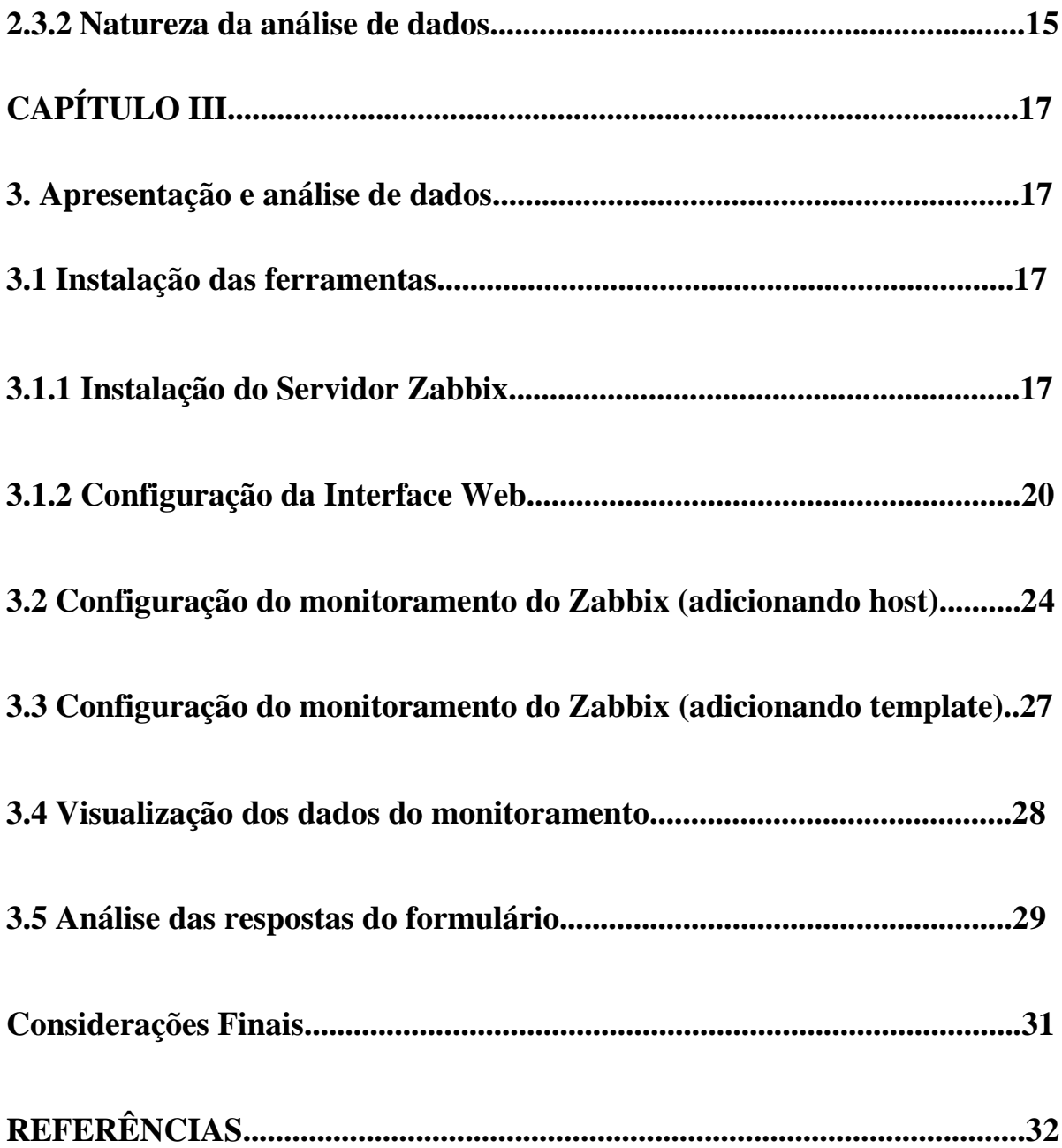

<span id="page-11-0"></span>

# **INTRODUÇÃO**

As redes de computadores foram projetadas como um mecanismo para permitir o compartilhamento de recursos caros, tais como impressoras, computadores, servidores e *modems* de alta velocidade, existindo em ambientes acadêmicos, governamentais (principalmente em organizações militares) e em empresas de grande porte. Entretanto, a evolução das tecnologias de redes aliada à grande redução de custos dos recursos computacionais, motivou a proliferação das redes de computadores por todos os segmentos da sociedade. Além disso, houve uma drástica mudança nos serviços oferecidos, pois além do compartilhamento de recursos, novos serviços, tais como correio eletrônico, transferência de arquivos, *World Wide Web* (WWW), aplicações multimídias, etc, foram acrescentados, aumentando a complexidade das redes. Não bastassem esses fatos, o mundo da interconexão de sistemas computacionais ainda tem que conviver com a grande heterogeneidade dos padrões de redes, sistemas operacionais, equipamentos etc.

Nesse contexto, percebe-se que a cada crescimento da complexidade e heterogeneidade das redes de computadores, surge a necessidade de buscar uma maneira consistente de realizar o gerenciamento dessas redes, mantendo toda a estrutura da rede funcionando e atendendo às necessidades de seus usuários e às expectativas de seus administradores.

Quanto maiores estas redes se tornam, mais difícil a tarefa de gerenciamento se mostra (isto é, monitorar e manter), tornando-se logo evidente a necessidade da busca por soluções mais efetivas e automatizadas. Novas tecnologias e padrões de gerência de redes vem sendo desenvolvidas, o que culminou com o surgimento de protocolos de gerenciamento, por definição, o gerenciamento de redes.

A *International Organization for Standards* (ISO) define áreas chaves de gerenciamento de redes: o gerenciamento de falhas, de configuração, de segurança, de performance e de contabilização. Estas "áreas chaves" englobam exatamente as características que os usuários desejam de um gerenciador de redes, dentre as quais: um sistema excelente de segurança de rede, uma *interface* de fácil utilização, uma implementação relativamente barata e a redução da inoperância dos sistemas. Assim formalmente pode-se estabelecer o gerenciamento de redes como sendo o processo de controle de uma complexa rede de informações, de modo a maximizar sua eficiência e produtividade.

Dessa forma, este trabalho propõe responder a seguinte questão: como uma solução de monitoramento *open source*, em nosso caso a ferramenta Zabbix, pode contribuir para suprir a necessidade de monitorar a rede com qualidade e segurança?

Este trabalho tem como objetivo implementar um servidor de monitoramento, com o Zabbix, monitorando a rede, garantindo o seu bom desempenho e disponibilidade, com suporte a banco de dados e *interface Web*.

Frente às indagações e questionamentos, a hipótese é que com a necessidade de gerenciar uma rede, a solução de monitoramento Zabbix torna-se uma opção viável para suprir essa necessidade.

Para o desenvolvimento deste trabalho, foi realizado uma pesquisa experimental (Gil, 2017). Nesse caso, um sistema de gerenciamento de ativos, um gerente ZABBIX, um agente LINUX virtualizado e um agente Windows e equipamentos de interconexão de redes, um roteador.

Quanto à estrutura, o trabalho está organizado da seguinte maneira:

No Capítulo I, são apresentados os conceitos que fundamentam essa pesquisa, além dos trabalhos relacionados com o tema.

No Capítulo II, são mostrados os passos percorridos para o desenvolvimento deste trabalho.

Por fim, no Capítulo III, são apresentados os resultados do experimento de pesquisa proposto neste trabalho.

## **CAPÍTULO I**

## **1 Fundamentação Teórica**

<span id="page-14-1"></span><span id="page-14-0"></span>No embasamento desta pesquisa, optou-se por organizar este capítulo em duas partes. Primeiramente apresentam-se os conceitos-chave que referenciam o trabalho, sendo eles: gerenciamento e monitoramento de redes, protocolos, solução *Zabbix.* Na segunda parte, apresenta-se um conjunto de trabalhos relacionados a esta pesquisa, decorrentes de estudos realizados na última década.

## **1.1 Gerenciamento e monitoramento de redes**

Gerenciar e proteger informações são atividades cruciais para o sucesso de uma empresa. Antigamente, tratava-se de um processo rotineiro e relativamente simples; hoje, no entanto, configurou-se em um procedimento maduro e sofisticado da tecnologia da informação. As tecnologias de armazenamento e gerenciamento de dados oferecem diversas soluções para armazenar, gerenciar, acessar, proteger, compartilhar e otimizar as informações. (EMC CORPORATION, 2012).

Segundo Pedro (1998), o monitoramento de redes pode ser entendido como o processo de controlar uma rede de computadores, de tal modo que seja possível maximizar sua eficiência e produtividade. Tal processo compreende um conjunto de funções integradas, que podem estar em uma máquina ou espalhados por milhares de quilômetros, em diferentes organizações e residindo em máquinas distintas sendo importante observar que com essas funções, pode-se controlar uma rede de computadores e seus serviços, provendo mecanismos de monitoração, análise e controle.

#### **1.2 Protocolos utilizados**

Os protocolos de rede são os conjuntos de normas que permitem que duas ou mais máquinas conectadas à *Internet* se comuniquem entre si. Funcionam como uma linguagem universal, que pode ser interpretada por computadores de qualquer fabricante, por meio de qualquer sistema operacional.

O ICMP realiza a criação de mensagens relativas ao IP, mensagens de erro e pacotes de teste, gerencia as informações relativas a erros nas máquinas conectadas. O protocolo IP não corrige esses erros, mas os mostra para os protocolos das camadas vizinhas. Por isso, o protocolo ICMP é usado pelos roteadores para assinalar um erro, chamado de *Delivery Problem*.

Já o SNMP é um protocolo de gerência típica de redes, que utiliza o UDP, da camada de transporte, que facilita o intercâmbio de informações entre os dispositivos de rede, como interfaces de computadores e *switches*. Possibilita aos administradores de rede gerenciar o desempenho da rede, encontrar e resolver seus eventuais problemas, e fornecer informações para o planejamento de sua expansão, dentre outras funções. O funcionamento do protocolo SNMP segue o modelo chamado "modelo de leitura escrita" ou "modelo fetch-store". A comunicação entre agente e gerente acontece através de três operações, quais sejam o GET, utilizado para "ler o valor de uma variável de gerência", o SET, utilizado "para alterar seu valor" e o TRAP, quando a estação que implementa o agente, envia dados não solicitados à estação gerente (geralmente servindo como Alerta) (LOPES; SAUVE; NICOLLETTI, 2003, apêndice 1, p. 18 e 19).

Segundo PINHEIRO(2006) e SAUVE et al. (1993), a arquitetura geral dos sistemas de gerência de redes apresentam quatro componentes básicos: a estação de gerenciamento (gerente), os elementos gerenciados (agente), um protocolo de gerência e uma base de informações de gerenciamento MIB (Management Information Base). Na rede representada no modelo, os elementos gerenciados são dotados de um software chamado agente, que permite o monitoramento e controle do equipamento através de uma ou mais estações de gerência. A princípio, qualquer dispositivo de rede (impressoras, roteadores, repetidores,

switches, entre outros) pode ter um agente instalado (PINHEIRO, 2006). Na estação de gerência encontramos o software gerente,responsável pela comunicação com os agentes nos elementos gerenciados, onde obtêm informações desses agentes através do uso do protocolo de gerenciamento SNMP.

(KUROSE, 2006; PINHEIRO, 2006). Gerentes e agentes podem trocar tipos específicos de informações, conhecidas como informações de gerenciamento. Tais informações definem os dados que podem ser utilizados nas operações do protocolo de gerenciamento (PINHEIRO, 2006).

#### **1.2.1 Formato das Mensagens**

Os pacotes de mensagem do SNMP são divididos em duas partes. A primeira parte contém a versão e o nome da comunidade, ou seja, a senha que será verificada na solicitação. A segunda parte contém o protocolo da unidade de dados (PDU) do SNMP especificando a operação que será realizada e a instância de objetos envolvida na operação. A Figura 1 ilustra o formato das mensagens SNMP.

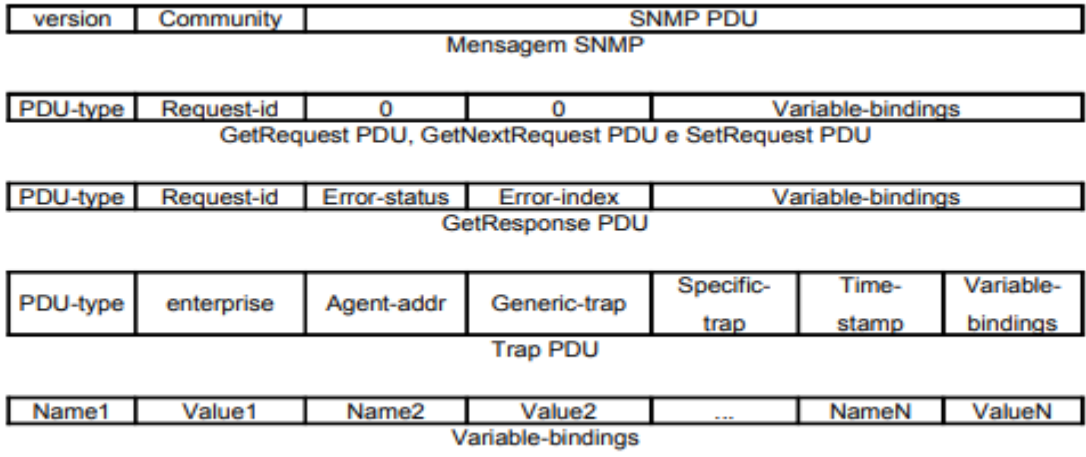

**Figura 1**: Formato de mensagem

**Fonte:** Próprio Autor

### **1.2.2 MIB**

A MIB (Management Information Base) pode ser considerada um banco de dados de objetos gerenciados que o agente rastreia, ou seja, é a definição dos próprios objetos. Todo tipo de informação sobre os estados e estatísticas acessados pelo NMS é definida em uma MIB. Um agente pode implementar várias MIBs, porém todos os agentes implementam uma MIB específica denominada MIB-II (RFC 1213) [R1213]. Esse padrão define variáveis para elementos como dados estatísticos de uma interface, assim alguns outros aspectos relacionados ao próprio sistema. O principal objetivo da MIB-II é fornecer informações gerais sobre gerenciamento de TCP/IP e não engloba todo item possível que um fornecedor gerenciaria em um dispositivo específico.

Objetos gerenciados são definidos formalmente através de um subconjunto restrito da ASN.1 *(Abstract Syntax Number One)* a sintaxe de um objeto gerenciado é definida usando os tipos UNIVERSAL e APPLICATION da ASN.1. O acesso a um objeto gerenciado possui as seguintes modalidades: *read-only, read-write, writeonly e not-accessible*.

Associado com cada tipo de objeto gerenciado está um identificador de objeto único (OID – Object IDentifier). Os identificadores de objeto (OID) são definidos a partir de uma estrutura hierárquica em árvore.

#### **1.3 Solução Zabbix**

Segundo Ferreira (2011), o Zabbix apresenta-se como uma boa alternativa ao monitoramento. Ele é considerado um sistema semi-distribuído com uma gestão centralizada, que oferece uma solução para monitorizar a disponibilidade e o desempenho de servidores, equipamentos de rede e aplicações, um *software* que monitora vários parâmetros da rede, dos servidores e da saúde dos serviços. Ele utiliza-se de um mecanismo flexível de notificação, que permite configurar alertas por *e-mail* para praticamente qualquer evento, as notificações que se reajam rapidamente a problemas no ambiente.

Conforme Horst (2015), o módulo Zabbix *Server* é o componente principal do sistema, capaz de verificar remotamente os serviços de rede (*Web* e *e-mail*), utilizando a checagem de forma simples, bem como é o componente central para que os agentes enviem informações e estatísticas sobre a disponibilidade e integridade do equipamento que está sendo monitorado. A partir do recebimento de informações processadas, ele exibe relatórios, envia alertas e realiza ações pré-configuradas.

Segundo Horst (2015), o módulo Zabbix *Agent* é a aplicação encarregada de coletar as informações dos dispositivos gerenciados e enviar ao Zabbix *Server* ou Zabbix *Proxy*. Ele é capaz de acompanhar efetivamente o uso dos recursos e aplicações nos *hosts* gerenciados, tais como: processos, serviços, aplicativos em execução, disco rígido, entre outros.

Conforme Horst (2015), o módulo Zabbix *Proxy* é semelhante ao Zabbix *Server*, podendo coletar dados de desempenho e disponibilidade de equipamentos gerenciados, porém, com a responsabilidade de repassar as informações ao Zabbix *Server*. O Zabbix *Proxy* é capaz de coletar milhares de informações por segundo e armazená-las em seu banco de dados, diminuindo, assim, a carga de processamento do Zabbix *Server*.

Segundo Soares e Costa (2015), através dessa ferramenta é possível monitorar, por exemplo, parâmetros relacionados ao funcionamento de switches, roteadores, computadores e/ou quaisquer outros componentes que estejam conectados à rede. Essa ferramenta oferece uma configuração amigável, através da sua interface Web, permitindo, entre outras operações, a manutenção de hosts, mapas, templates, gráficos e gatilhos (triggers) entre outras funcionalidades, dessa forma agilizando as atividades de gerência. O software também possui um mecanismo de notificação flexível e eficiente através de triggers (recurso que é executado sempre que um evento acontece), onde é possível configurar alertas de eventos, informações ou incidentes ocorridos na rede monitorada, por meio de e-mail ou SMS o que auxilia expressivamente para uma rápida ação por parte dos administradores de redes (SOARES; COSTA, 2015).

## <span id="page-19-0"></span>**1.4 Trabalhos relacionados**

Nesta seção são apresentados estudos e pesquisas relacionados ao tema deste trabalho. O levantamento realizado foi orientado pela busca de pesquisas científicas e tecnológicas que têm em seus objetivos implementação e análise de ferramentas, para uma solução de monitoramento com Zabbix *Open Source*. A ferramenta que serviu de referência para isso foi o Google Acadêmico, por meio do qual se buscou mapear as pesquisas dessa natureza circunscritas nos últimos anos.

Washington (2015) desenvolveu um projeto intitulado "Monitoramento e gerenciamento de redes utilizando Zabbix", utilizado para ser um ambiente alternativo à automação da coleta dos dados de diversos componentes de uma rede de computadores, visando ampliar a aplicação das métricas e auxiliar no gerenciamento e monitoramento No processo de desenvolvimento foi realizado um estudo em documentações técnicas que relatam soluções do monitoramento em tempo real da infraestrutura de rede e seus ativos, permitindo obter de modo rápido, preciso e confiável as informações necessárias sobre esses equipamentos, facilitando as tomadas de decisões no momento do planejamento, adequação e expansão do ambiente de tecnologia. Os resultados contribuíram para que o desenvolvimento deste trabalho fosse possível perceber a grande importância do monitoramento de equipamentos, serviços e sistemas de redes de computadores, sendo ela de pequeno, médio e grande porte. Neste período houve a oportunidade de acompanhar algumas ocorrências relacionadas à indisponibilidade de equipamentos, serviços e sistemas. O trabalho ainda contribui academicamente, apresentando passos utilizados para uma proposta de implementação de uma solução de monitoramento, com ferramentas de *software* livre. Futuramente, oportunidades de pesquisa incluem o desenvolvimento e o monitoramento de equipamentos e sistemas utilizando outros protocolos.

Antonio (2016) desenvolveu um projeto intitulado "Comparando o tráfego gerado pelas ferramentas de monitoração nagios e zabbix em um ambiente de rede", utilizado para medir e comparar o tráfego das ferramentas no monitoramento da rede composta por máquinas. No processo de desenvolvimento foi realizado um estudo em documentações técnicas, que de uma análise estatística, caracterizada pela média, desvio padrão e intervalo de confiança da totalidade do tráfego gerado, coletado pela ferramenta de análise de trabalho Wireshark. Essa análise apresentou qual ferramenta gera a maior quantidade de tráfego na coleta de dados dos estados das máquinas e dos serviços monitorados. Os resultados contribuíram para que o desenvolvimento deste trabalho fosse possível perceber a importância da gerência de redes e

ferramentas de gerenciamento. O trabalho ainda contribui academicamente, apresentando passos utilizados para uma proposta de implementação de uma solução de monitoramento, utilizando ferramentas de *software* livre. Futuramente, oportunidades de pesquisa incluem o desenvolvimento de uma aplicação atuar em conjunto com outra aplicação trabalhando em conjunto com Zabbix.

Gustavo *et al.* (2020) desenvolveu um projeto intitulado "Zabbix monitoramento em ambiente crítico". Para o desenvolvimento do monitoramento*,* foi utilizado o *software* Zabbix. Com isso, o Zabbix proporciona uma solução que foi otimizada para monitorar e gerenciar ambientes de redes. No processo de desenvolvimento fizeram o ambiente proposto em um servidor com Linux CentOs 7 onde foi instalado o servidor do Zabbix versão 5.0, um servidor Windows com IIS, um servidor Windows com Active Directory e domínio criado, um *firewall* Pfsense, todos com o Zabbix agente versão 5.0 instalados e devidamente configurados, e um *switch* de rede de 24 portas. O servidor do zabbix foi configurado para monitorar essa estrutura e todos os pontos cruciais para o pleno funcionamento dela. Os resultados demonstraram que o Zabbix se tornou muito útil e versátil para as atuais necessidades de monitoramento. Futuramente, serão construídas mais ações automáticas de monitoramento.

Concluiu-se que todos os trabalhos, descritos anteriormente, abordam o uso do Zabbix para soluções de monitoramento e gerenciamento, ganhos operacionais, melhor utilização dos recursos existentes, incluindo o uso de *software* livre, suas funções e particularidades como objeto de pesquisa. Será apresentado o quadro de comparações entre os trabalhos relacionados.

O Quadro 1 apresenta comparações entre os trabalhos relacionados, ele foi elaborado para elencar, de forma resumida, os objetivos e conclusões de cada um deles.

| <b>Título</b>           | Autor/Ano  | Objetivo                                       | Conclusão                      |
|-------------------------|------------|------------------------------------------------|--------------------------------|
| Monitoramento<br>e      | Washington | ambiente<br>Ser<br>um                          | Monitoramento em tempo         |
| gerenciamento<br>de     | (2015).    | alternativo à automação                        | real da infraestrutura de      |
| utilizando<br>redes     |            | da coleta dos dados de                         | rede e seus ativos, que        |
| zabbix.                 |            | diversos<br>componentes                        | permite obter de modo          |
|                         |            | rede<br>de<br>de<br>uma                        | rápido, preciso e confiável    |
|                         |            | computadores.                                  | as informações necessárias     |
|                         |            |                                                | sobre esses equipamentos,      |
|                         |            |                                                | facilitando as tomadas de      |
|                         |            |                                                | decisões no momento do         |
|                         |            |                                                | planejamento, adequação e      |
|                         |            |                                                | expansão do ambiente de        |
|                         |            |                                                | tecnologia.                    |
|                         |            |                                                |                                |
| Comparando<br>${\bf O}$ | Antonio    | Medir<br>comparar<br>${\bf e}$<br>$\mathbf{O}$ | análise<br>Uma<br>estatística, |
| tráfego gerado pelas    | (2016).    | tráfego das ferramentas                        | caracterizada pela média,      |
| ferramentas<br>de       |            | monitoramento<br>da<br>no                      | desvio padrão e intervalo      |
| monitoração nagios e    |            | rede.                                          | de confiança da totalidade     |
| zabbix<br>em<br>um      |            |                                                | do tráfego gerado, coletado    |
| ambiente de rede        |            |                                                | pela ferramenta de análise,    |
|                         |            |                                                | o Zabbix oferece melhor        |
|                         |            |                                                | desempenho.                    |
|                         |            |                                                |                                |
| Zabbix                  | Gustavo    | Demonstrar<br>uma                              | O Zabbix se tornou muito       |
| monitoramento<br>em     | (2020).    | solução<br>foi<br>que                          | útil e versátil para as atuais |
| ambiente crítico        |            | otimizada<br>para                              | necessidades<br>de             |
|                         |            | monitorar e gerenciar                          | monitoramento.                 |
|                         |            | ambientes de redes.                            |                                |

**Quadro 1:** Comparação entre os trabalhos relacionados

**Fonte:** autoria própria

# <span id="page-22-1"></span>**CAPÍTULO II**

## **Percurso Metodológico**

<span id="page-22-0"></span>Neste capítulo é apresentado o percurso metodológico para o desenvolvimento da implementação de uma solução de monitoramento *open source*, destacando os procedimentos e configurações utilizadas.

## <span id="page-22-2"></span>**2.1 Caracterização de Pesquisa**

#### <span id="page-22-3"></span>**2.1.1 Quanto aos objetivos**

Segundo Gil (2017), uma pesquisa exploratória tem como objetivo tornar o problema mais explícito ou construir hipóteses. Pesquisas exploratórias visam o aprimoramento de ideias. Esse modelo de pesquisa, geralmente, envolve levantamento bibliográfico e análise de exemplos que auxiliam na compreensão do tema estudado.

Este trabalho tem como objetivo realizar uma pesquisa exploratória. Assim a normativa desta monografia é aprimorar o conhecimento em uma solução de monitoramento em redes de computadores.

#### <span id="page-22-4"></span>**2.1.2 Quanto ao delineamento**

O delineamento é um termo utilizado para expressar um modelo, sinopse ou plano. Ao levar essa definição para pesquisas científicas, o significado desta palavra passa a expressar uma linha de pesquisa. Nesse sentido, o delineamento é um método capaz de planejar a pesquisa científica, que envolve a diagramação, coleta de dados, análise e interpretação. (Gil, 2017).

Com isso, o presente capítulo dará uma visão sistêmica da organização e planejamento da pesquisa a ser desenvolvida. A validação deste estudo se apoia no levantamento bibliográfico estabelecido no Capítulo I, que aborda os conceitos relacionados à aplicação de uma solução de monitoramento de redes, além das ferramentas e *software* necessários para o funcionamento deste trabalho.

## <span id="page-23-0"></span>**2.2 Caracterização do lugar e da amostra de pesquisa**

Este trabalho será realizado em um *software* chamado Zabbix em um ambiente virtual, para demonstrar os recursos de monitoramento da ferramenta.

#### <span id="page-23-1"></span>**2.3 Procedimentos para coleta e análise de dados**

A análise de dados será feita com base no ambiente virtual criado, com a instalação da ferramenta e o monitoramento de redes.

#### <span id="page-23-2"></span>**2.3.1 Técnicas para coleta de dados**

Ainda de acordo com Gil (2017), na pesquisa experimental a coleta de dados é feita de acordo com a manipulação de condições e a observação dos efeitos produzidos.

A coleta de dados será a observação registrada, após o funcionamento das plataformas em conjunto, aplicadas no ambiente virtual.

## <span id="page-23-3"></span>**2.3.2 Natureza da análise de dados**

Referente aos métodos de análise de dados, existem três tipos de abordagem de pesquisa, que são: quantitativa, qualitativa e métodos mistos. A técnica quantitativa tem como premissa a investigação, a partir do levantamento e da coleta de dados estruturados, que tem por finalidade gerar dados estatísticos. Em relação à técnica qualitativa, esta é mais voltada ao entendimento de experiências pessoais, tal como, a coleta de opiniões de um determinado

grupo. E por fim, a técnica de métodos mistos tenta empregar, simultaneamente, as duas estratégias já citadas, com uma análise estatística e textual. (CRESWELL, 2007, p.34)

A pesquisa qualitativa visa trabalhar os dados com a busca de resultados, ou seja, esse modo de pesquisa compreende atividades ou uma investigação específica, que permite que o pesquisador tenha contato direto e prolongado com o seu ambiente e a sua investigação.

Os dados coletados nesse modo de pesquisa trazem muitas informações e acontecimentos importantes e a preocupação com o processo é maior do que com o produto. (DE OLIVEIRA, 2011).

<span id="page-24-0"></span>Para o presente trabalho será utilizado o método qualitativo, tendo em vista que visa o resultado obtido pela ferramenta Zabbix para o monitoramento de redes e análise de dados.

# **CAPÍTULO III**

#### **3. Apresentação e análise de dados**

Neste capítulo são apresentados os resultados obtidos com o desenvolvimento do experimento, as considerações finais e sugestões para trabalhos futuros.

## **3.1 Instalação das ferramentas**

Esta primeira seção descreve as etapas necessárias para a instalação dos programas e ferramentas nas máquinas virtuais, que se encontravam dentro da máquina física e possuíam, respectivamente, o sistema operacional CentOS 8 64 bits, com base nos pacotes existentes no repositório oficial. Os pacotes oficiais de instalação no formato RPM, os repositórios no formato yum que serão utilizados para a instalação dos pacotes Zabbix.

Para instalar o Servidor Zabbix existem requisitos mínimos de memória (128MB) e de armazenamento em disco rígido (256MB). Ressalta-se, porém, que a quantidade de memória e de espaço em disco necessários dependerá da quantidade de hosts e de parâmetros monitorados pelo Zabbix (VLADISHEV, 2016, Cap. 3).

#### **3.1.1 Instalação do Servidor Zabbix**

Para instalar os pacotes Zabbix, é necessário instalar previamente o pacote de configuração do repositório, que contém os arquivos de configuração do yum. A instalação é feita a partir do terminal do SO, com um usuário que tenha privilégios de root, com os comandos conforme mostra a figura 2.

# rpm -Uvh https://repo.zabbix.com/zabbix/5.0/rhel/8/x86 64/zabbix-release-5.0-1.el8.noarch.rpm # dnf clean all

**Fonte:** Próprio Autor

A partir da instalação do repositório, os pacotes Servidor Zabbix e a Interface Web já podem ser instalados com o comando conforme mostra a figura 3.

**Figura 3**:Instalando servidor Zabbix

# dnf install zabbix-server-mysql zabbix-web-mysql zabbix-apache-conf zabbix-agent

**Fonte:** Próprio Autor

Foi utilizado o banco de dados MariaDB, é necessário que seja criado um banco de dados que será utilizado pela aplicação (VLADISHEV, 2016, Cap. 3). Para criar o banco de dados é necessário executar a seguinte sequência de comandos no shell do SO (VLADISHEV, 2016, Cap. 3) conforme mostram as figuras 4, 5, 6, 7 e 8.

**Figura 4**:Instalando servidor Zabbix

dnf -y install mariadb-server && systemctl start mariadb && systemctl enable mariadb

**Fonte:** Próprio Autor

**Figura 5**: Instalando servidor Zabbix

mysql\_secure\_installation

**Fonte:** Próprio Autor

#### **Figura 6**: Instalando servidor Zabbix

```
Digite a senha atual para root (digite nenhum): Pressione o botão Enter
Set root password? [S / n]: S
Nova senha: <Insira a senha do banco de dados raiz>
Insira a nova senha novamente: <Repita a senha do banco de dados raiz>
Remover usuários anônimos? [S / n]: S
Não permitir o login de root remotamente? [S / n]: S
Remover banco de dados de teste e acessá-lo? [S / n]: S
Recarregar tabelas de privilégios agora? [S / n]: S
```
**Fonte:** Próprio Autor

#### **Figura 7**: Instalando servidor Zabbix

```
# mysql -uroot -p
password
mysql> create database zabbix character set utf8 collate utf8_bin;
mysql> create user zabbix@localhost identified by 'password';
mysql> grant all privileges on zabbix.* to zabbix@localhost;
mysql> quit;
```
**Fonte:** Próprio Autor

**Figura 8**:Instalando servidor Zabbix

# zcat /usr/share/doc/zabbix-server-mysql\*/create.sql.gz | mysql -uzabbix -p zabbix

**Fonte:** Próprio Autor

Edite o arquivo /etc/zabbix/zabbix\_server.conf e adicione a senha do banco de dados, após a configuração do banco de dados, configure o arquivo /etc/php-fpm.d/zabbix.conf para o frontend e coloque o fuso horário correto, conforme as figuras 9 e 10.

**Figura 9**: Instalando servidor Zabbix

DBPassword=password

**Fonte:** Próprio Autor

```
; php value[date.timezone] = Europe/Riga
```
**Fonte:** Próprio Autor

Reinicie o servidor Web apache e faça-o iniciar na inicialização do sistema, conforme a figura 11.

**Figura 11**: Instalando servidor Zabbixs

# systemctl restart zabbix-server zabbix-agent httpd php-fpm # systemctl enable zabbix-server zabbix-agent httpd php-fpm

**Fonte:** Próprio Autor

## **3.1.2 Configuração da Interface Web**

O pacote da Interface Web já foi instalado, porém ela precisa ser configurada diretamente no navegador, onde serão inseridos os parâmetros de configuração da aplicação (VLADISHEV, 2016, Cap 3). Para configurar a Interface Web, basta acessar o endereço web do servidor a partir do navegador, que neste caso específico encontra-se no próprio servidor Zabbix. A figura 12 mostra a tela de boas vindas do Zabbix 5.0.

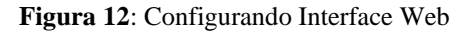

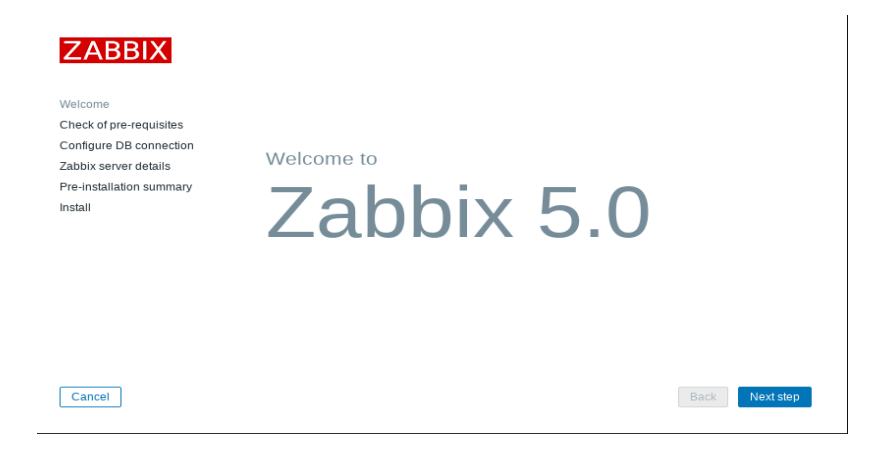

**Fonte:** Próprio Autor

Clicando em 'Next step', o instalador passa para a checagem dos pré requisitos necessários para a instalação, a cada alteração efetuada nos parâmetros do PHP, o serviço 'apache' deve ser reiniciado e após este procedimento, retoma-se o processo de instalação da interface web, até que todos os requisitos mínimos tenham sido atingidos. Na figura 13 podese ver a tela de checagem de pré-requisitos, bem como o status de cada item checado.

#### **Figura 13**: Configurando Interface Web

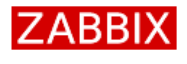

Check of pre-requisites Configure DB connection Zabbix server details Pre-installation summary

Welcome

Install

#### Check of pre-requisites

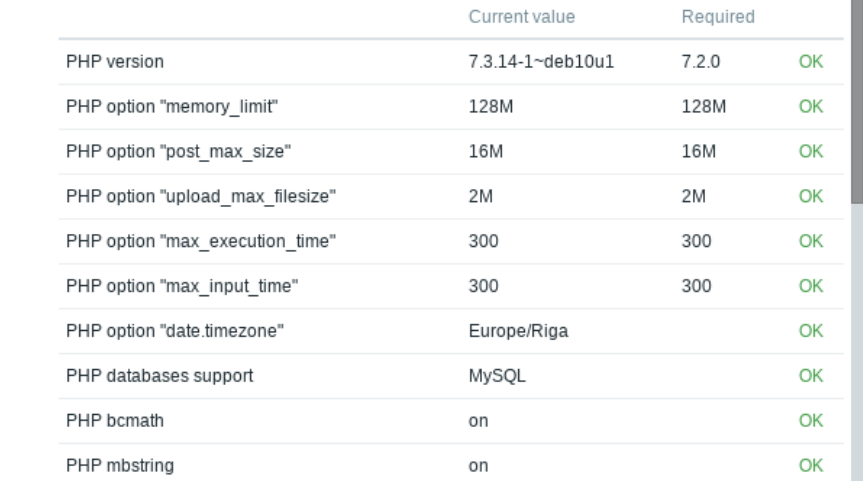

Cancel

#### **Fonte:** Próprio Autor

Clicando em 'Next step' passamos para a página de configuração da conexão com o banco de dados. Nesta página inserimos o nome da base de dados, o nome do usuário do banco de dados e a senha de acesso ao banco de dados conforme a figura 14. Para que este procedimento seja feito com sucesso, a base de dados já deve ter sido criada, como descrito anteriormente, e o servidor MySQL deve estar ativo. Clicando em 'Next step' na figura 15 é apresentado o sumário das configurações de pré-instalação, onde é possível checar os parâmetros. Clicando em 'Next step' como podemos ver na figura 16 é apresentada a página de confirmação do processo de instalação.

П

Discussed

Back

Next step

#### **Figura 14**: Configurando Interface Web

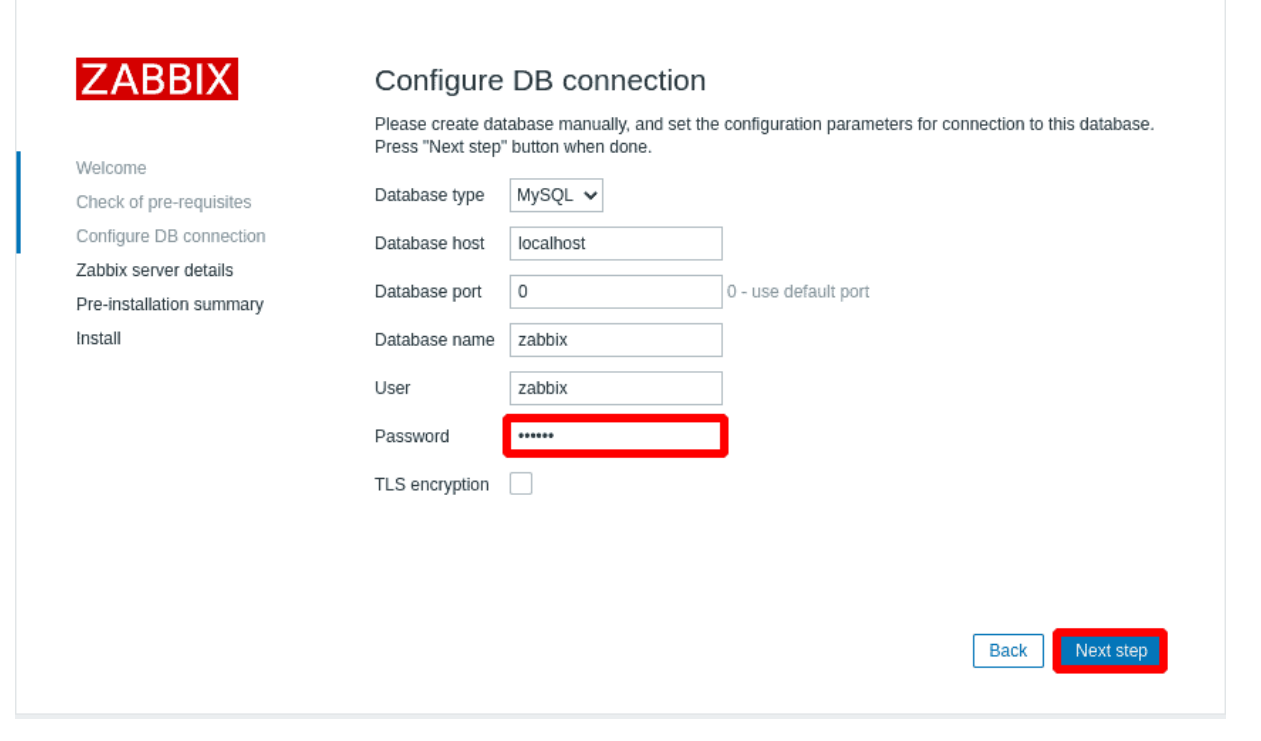

#### **Fonte:** Próprio Autor

#### **Figura 15**: Configurando Interface Web

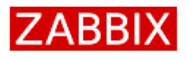

Welcome Check of pre-requisites Configure DB connection Zabbix server details Pre-installation summary Install

#### Zabbix server details

Please enter the host name or host IP address and port number of the Zabbix server, as well as the name of the installation (optional).

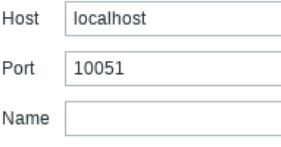

**Fonte:** Próprio Autor

#### **Figura 16**: Configurando Interface Web

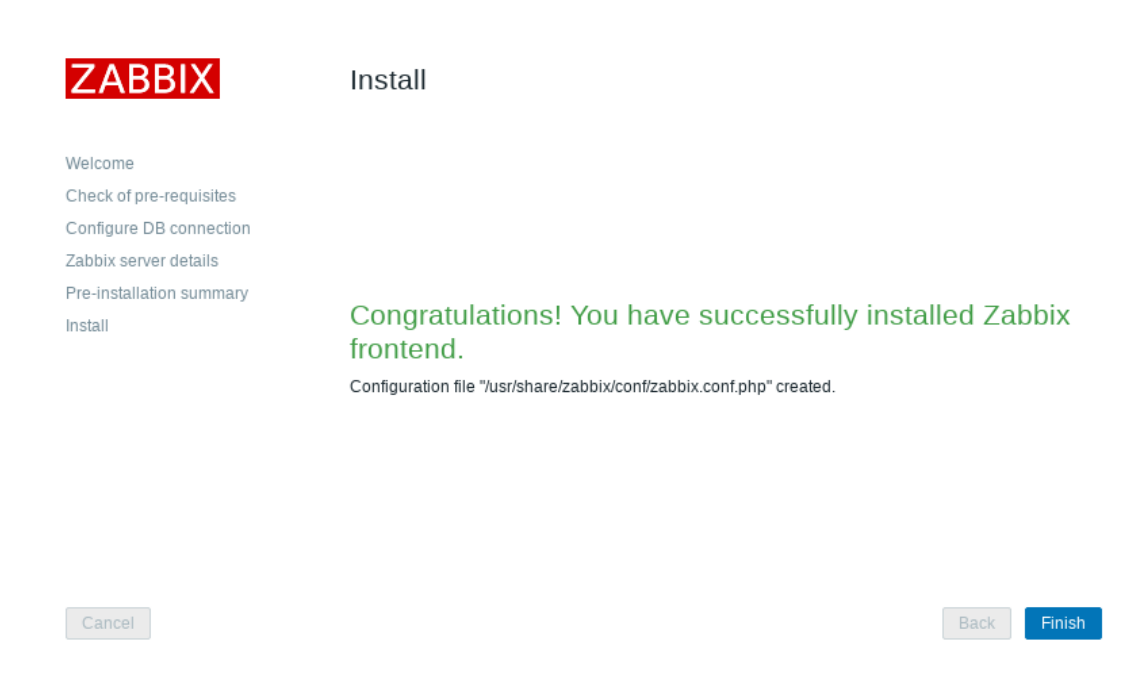

**Fonte:** Próprio Autor

Clicando em 'Finish' é apresentada a tela de login do Zabbix, como verificamos na figura 17. O usuário inicial para acessar o sistema é Admin e a senha inicial é Zabbix (VLADISHEV, 2016, Cap. 4). Na figura 18, podemos ver a *dashboard* inicial do Zabbix.

**Figura 17**: Configurando Interface Web

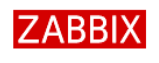

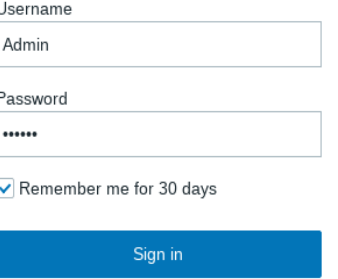

**Fonte:** Próprio Autor

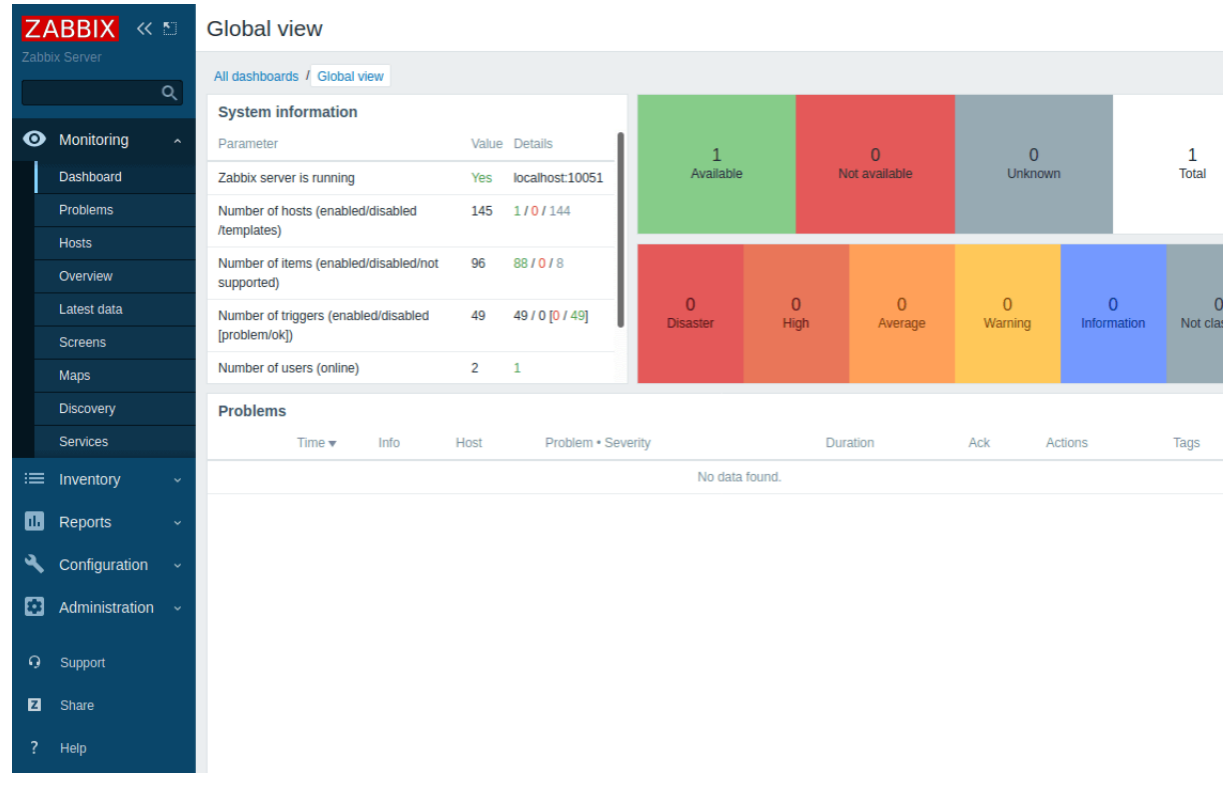

#### **Figura 18**: Configurando Interface Web

**Fonte:** Próprio Autor

## **3.2 Configuração do monitoramento do Zabbix (adicionando host)**

O Zabbix monitora hosts com base em templates associados a estes hosts, sendo assim, para iniciar o processo de monitoramento, inicia-se configurando os hosts e posteriormente associando templates a estes hosts, desta forma o Zabbix poderá ser configurado para monitorar qualquer um dos itens existentes no template, de acordo com situações preestabelecidas.

Um host é qualquer elemento da rede que possua um IP, Internet Protocol e que tenha capacidade de comunicação com o Servidor Zabbix, como por exemplo: (servidores, estações de trabalho, switches, roteadores, etc). Para adicionar um novo host no Zabbix, estando na interface web do Zabbix, realiza-se os seguintes passos: Acesse as abas: Configuração → Hosts, clique em: 'Criar host' no canto superior direito da tela. Informar os parâmetros de configuração no formulário. Na figura 19 verificamos o formulário de

configuração do novo host. A aba 'Host' deste formulário contém os atributos gerais de um host (VLADISHEV, 2016, Cap. 4).

![](_page_33_Picture_46.jpeg)

#### **Figura 19**: Configurando Interface Web

**Fonte:** Próprio Autor

Ao configurar um novo host, basicamente configuramos o nome do host, nome visível, selecionamos um grupo ou criamos um novo, selecionamos por quais interfaces o host será monitorado, informamos se o host é ou não monitorado por proxy e finalizamos clicando em adicionar. Todo host que for utilizar a 'interface do agente' para o monitoramento, deve ter o Agente Zabbix instalado e configurado. A figura 20 mostra o formulário de configuração de host preenchido com os dados necessários ao monitoramento de um concentrador de nome 'ROTEADOR', que será monitorado pela 'interface SNMP' e tem como IP o endereço 192.168.0.24.

![](_page_34_Picture_33.jpeg)

**Figura 20**: Configurando Interface Web

**Fonte:** Próprio Autor

Em hosts monitorados por interfaces SNMP é importante que seja configurado uma *community,* conforme descrito no item 1.2.1 Formato das Mensagens e na figura 21.

**Figura 21**: Configurando Interface Web

![](_page_34_Picture_34.jpeg)

**Fonte:** Próprio Autor

### **3.3 Configuração do monitoramento do Zabbix (adicionando template)**

Prosseguindo com a configuração do novo host, agora que já definimos o que queremos monitorar neste concentrador, passamos à etapa seguinte que é a seleção dos templates a serem utilizados, um modelo de regras de coleta, níveis de alertas e representações gráficas que podem ser aplicadas facilmente à elementos monitorados, ao invés de você configurar várias vezes os itens para monitorar o equipamento você configura uma vez e vai relacionando o host com os kits de características que se deseja. Os itens são a forma que o Zabbix utiliza para receber dados de um host. Uma vez que você configure um host, você precisará adicionar itens para iniciar a coleta de dados, a cada item você pode definir o tipo de dado que será coletado do host. Neste caso, como trata-se de um concentrador Mikrotik, selecionaremos três templates, o "Template Check Active Client PPPoE", "Template Module ICMP Ping" e o "aa Template SNMP Mikrotik CCR-1036". Para selecionar os templates, basta clicar em 'Selecionar', escolher os templates na lista apresentada e em seguida clicar em 'Adicionar', como mostra a figura 22 (VLADISHEV, 2016, Cap. 4).

![](_page_35_Picture_71.jpeg)

**Fonte:** Próprio Autor

Após adicionar os templates, basta clicar em 'Atualizar' para que o Zabbix passe monitorar o host, verificando todos os itens constantes dos templates que sejam suportados. Existem várias outras opções de configuração disponíveis para personalização do host que não serão abordadas por não serem essenciais para a obtenção dos resultados propostos neste trabalho.

#### **3.4 Visualização dos dados do monitoramento**

Ao finalizar a configuração do novo host os dados da coleta via SNMP são apresentados em Monitoramento  $\rightarrow$  Hosts  $\rightarrow$  (Selecione o host que deseja ver as métricas) → Gráficos. Ao clicar no link abrirá uma tela com alguns gráficos do que está sendo coletado mostrando a evolução do valor durante um determinado tempo. Dependendo do parâmetro, é através deste gráfico que pode ser feito uma análise e depois tomar decisões para solucionar problemas relacionados ao planejamento de capacidade. Por exemplo, se o parâmetro é relacionado ao uso da memória, o administrador poderá ver se há a necessidade de colocar mais memória física. Nas figuras 23, 24 e 25 são apresentados alguns dados que foram coletados do concentrador, sendo eles, Uso de Memória, Carga do sistema (CPU load), Temperatura do equipamento e tráfego em duas interfaces do concentrador.

![](_page_36_Figure_3.jpeg)

![](_page_36_Figure_4.jpeg)

**Fonte:** Próprio Autor

![](_page_37_Figure_0.jpeg)

**Figura 24**: Visualização de dados

**Fonte:** Próprio Autor

**Figura 25**: Visualização de dados

![](_page_37_Figure_4.jpeg)

![](_page_37_Figure_5.jpeg)

## **3.5 Análise das respostas do formulário**

O formulário foi feito com três perguntas, sendo a primeira "Você acha útil ter uma ferramenta para monitoramento de sua rede?" Na segunda, "Você usaria uma solução de monitoramento no seu ambiente de trabalho?" e por último "Como você avalia essa ferramenta?" (Figura 26). No total, 36 pessoas responderam às perguntas.

![](_page_38_Figure_0.jpeg)

#### **Figura 26**: Análise resposta do formulario

**Fonte:** Próprio Autor

#### **Considerações Finais**

Há algum tempo, pode ser percebido que os administradores de rede têm tido diversas soluções em mãos que os auxiliem nas suas tarefas de monitorar, gerenciar e garantir o bom funcionamento de suas redes. Entretanto, muitas vezes não sabem qual seria a melhor solução que atenderia às suas necessidades devido às diferentes características de cada ferramenta. Todas elas tratam de um único assunto que é ajudar a manter o bom funcionamento da rede, ou seja, melhorando a confiabilidade e segurança dos dados e recursos disponíveis aos usuários da mesma.

Visando atender aos objetivos específicos detalhados no primeiro capítulo, este trabalho buscou expandir os horizontes da pesquisa sobre servidor de monitoramento e mostrar ainda que impactos positivos à implantação de uma solução de monitoramento podem trazer. A proposta deste trabalho visou ampliar as discussões sobre vantagens de implantação de servidor de monitoramento, utilizando a técnica de virtualização, servindo como cenário para redução de custos operacionais e gerenciais. O trabalho apresentou os passos e soluções necessárias para a criação de um ambiente de rede monitorado utilizando software livre. Apresentou os benefícios que o cenário de servidor de monitoramento agregou para os clientes que utilizam os serviços, dentre eles gerenciamento de recursos, centralização de arquivos e monitoramento de equipamentos de rede.

Por fim com base nos resultados obtidos após a realização dos procedimentos de instalação do Servidor Zabbix e do Agente Zabbix, conclui-se que a aplicação é de fácil instalação e que o simples monitoramento de um servidor ou outro ativo de rede é possível a partir dos templates disponíveis após a instalação inicial. Com base nos testes realizados no ambiente de monitoramento proposto, ficou evidenciado que é possível utilizar o Servidor Zabbix no monitoramento proativo dos serviços de rede, podendo, desta forma, diminuir consideravelmente o tempo que um serviço fica indisponível para o usuário final.

Com a realização deste trabalho tive uma primeira experiência com o ambiente *Zabbix*. O trabalho futuro é analisar quantitativamente a ferramenta através de medidas de avaliação de desempenho. Testar um ambiente mais real, com vários hosts, aprofundar os estudos relativos ao desenvolvimento de templates personalizados, que possibilitem capturar eventos específicos no dispositivo monitorado, possibilitando a execução de testes mais aprimorados e consequentemente a realização de ações específicas para cada caso.

# **REFERÊNCIAS**

CANEZ, Adonai, **SNMP – Simple Network Management Protocol***,* 2011. Disponível em <https://www.adonai.eti.br/2011/03/snmp-simple-network-management-protoco[l/>](https://www.adonai.eti.br/2011/03/snmp-simple-network-management-protocol/). Acesso em: 12 abr. 2021.

ERNANDO, Washigton. **Monitoramento e gerenciamento de redes utilizando zabbix.**  Capivari,2015. Monografia (Curso de Análise e Desenvolvimento de Sistemas do Instituto Federal de Educação, Ciência e Tecnologia de São Paulo) Instituto Federal de educação, ciência e tecnologia de são paulo – campus capivari, Capivari,2015.

FANTINELLI, Gustavo; PADILHA, João. **ZABBIX. PROJETOS E RELATÓRIOS DE ESTÁGIOS**, v. 2, n. 1, 7 ago. 2020.

FERREIRA, André Osório de Castro. **IPBrick-Controle e Monitorização do Parque Informático.** Porto, 2008. 92 f. Dissertação (Mestrado Integrado em Engenharia Eletrotécnica e de Computadores) Major Telecomunicações, Faculdade de Engenharia, Universidade do Porto, Portugal, 2011.

MUXFELDT, Pedro **O protocolo ICMP,** 2020. Disponível em <https://www.br.ccm.net/contents/267-o-protocolo-icmp/>. Acesso em: 9 abr. 2021.

NOGUEIRA, Antônio Sebastião Lopes. **Comparando o tráfego gerado pelas ferramentas de monitoração Nagios e Zabbix em um ambiente de rede real.** 2016. TCC (graduação em Tecnologia em Redes de Computadores) - Universidade Federal do Ceará, Campus Quixadá, Quixadá, 2016.

SOMASUNDARAM, G.; SHRIVASTAVA, A. **Armazenamento e Gerenciamento de Informações.** Porto Alegre: Bookman, 2009.

VLADISHEV, Alexei, Manual Zabbix, Vs 5.0, 2021. Disponível em: [<https://www.zabbix.com/documentation/5.0/pt/manual>](https://www.zabbix.com/documentation/5.0/pt/manual). Acesso em 19 Out 2021, 21:00

LOPES, Raquel V.; SAUVÉ, Jacques P.; NICOLLETTI, Pedro S., Melhores Práticas para Gerência de Redes de Computadores. 1 ed. Rio de Janeiro: Campus, 2003.

PINHEIRO, José Maurício Santos. Gerenciamento de redes de computadores: Uma Breve Introdução. 2006. Disponível em:

<https://www.projetoderedes.com.br/artigos/artigo\_gerenciamento\_de\_redes\_de\_computador es.php>. Acesso em: 19 de Outubro 2021.

KUROSE, J. F. et al. Redes de Computadores e a Internet: uma abordagemtopdown.3. Ed. São Paulo: Pearson Addison Wesley, 2006

SOARES, Leonardo Dornelas; COSTA, Romualdo Monteiro de Resende. Gerência de redes: Utilizando o zabbix para monitorar a disponibilidade e transferências de imagens. 2015. Disponível em: <https://seer.cesjf.br/index.php/cesi/article/view/122>. Acesso em: 19 de Outubro de 2021.